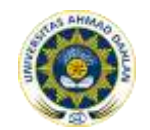

# **MANAGEMEN RUANG PASIEN RAWAT INAP PADA RUMAH SAKIT PKU MUHAMMADIYAH DENGAN TEKNOLOGI** *JAVA* **(Studi Kasus Rumah Sakit PKU Muhammadiyah Yogyakarta)**

# **<sup>1</sup>Aji Somantri, <sup>2</sup>Wahyu Pujiyono (0504116601)**

<sup>1,2</sup> Program Studi Teknik Informatika Universitas Ahmad Dahlan Prof. Dr. Soepomo, S.H., Janturan, Umbulharjo, Yogyakarta 55164 <sup>2</sup>Email: yywahyup@tif.uad.ac.id

# **ABSTRAK**

*Meningkatnya kegiatan yang terjadi pada rumah sakit PKU Muhammadiyah Yogyakarta, menyebabkan data operasionalnya mengalami penurunan dalam hal penyampaian informasi kepada pasien sehingga data tersebut kurang informatif, yang mana data tersebut berhubungan dengan informasi kamar dan informasi pasien yang sedang rawat inap. Penerapan komputer sebagai pengolah data akan sangat membantu kinerja rumah sakit PKU Muhammadiyah Yogyakarta.*

*Metode penelitian yang digunakan untuk membangun Aplikasi Managemen Ruang Pasien Rawat Inap pada RS PKU Muhammadiyah dengan Teknologi Java diawali dengan pengumpulan data mengenai ruangan rawat inap, analisis kebutuhan sistem, perancangan, implementasi dan pengujian sistem dengan black box test, dan alpha test.*

*Dari penelitian yang dilakukan menghasilkan sebuah aplikasi tentang "Managemen Ruang Pasien Rawat Inap pada RS PKU Muhammadiyah dengan Teknologi Java" yang dapat digunakan untuk mengakses informasi ruangan rawat inap dan pasien rawat inap. Hasil uji coba menunjukkan bahwa aplikasi ini telah diuji coba di rumah sakit.*

**Kata kunci :** PKU Muhammadiyah, Managemen, Kelas, Ruangan, Kamar, Pasien.

# **1. PENDAHULUAN**

Perkembangan yang sangat besar selama beberapa dasawarsa terakhir ditandai dengan semakin pentingnya informasi. Kemajuan teknologi informasi yang semakin meningkat didukung oleh sarana dan prasarana yang memadai, membuktikan bahwa kini informasi telah menjadi kebutuhan pokok dalam hidup manusia. Hampir setiap perusahaan yang terjadi di lingkungan manusia dengan mudah hadir secara cepat dan tepat melalui berbagai media cetak dan elektronik tanpa memerlukan tenaga dan waktu yang berlebihan.

Komputer merupakan salah satu alat untuk memproses data menjadi informasi yang berguna. Untuk dapat memproses data menjadi informasi, komputer memerlukan suatu aplikasi yang dapat mengolah data menjadi lebih informatif. Data yang ada di rumah sakit PKU Muhammadiyah menjadi kurang informatif disebabkan karena pasifnya partisipasi pasien dalam hal pelayanan rumah sakit PKU Muhammadiyah yang sudah ada.

Bagian dari pelayanan rumah sakit tersebut adalah managemen ruang rawat inap. Ruangan rawat inap yang sudah ada di rumah sakit PKU Muhammadiyah sudah cukup baik tapi masih menjadi kekurangan dalam hal penyampaian informasi kepada pasien, artinya

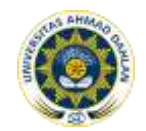

informasi tersebut kurang informatif.

Untuk dapat mengatasi hal tersebut diatas akan sangat membantu apabila ada sebuah aplikasi yang dapat meningkatkan kualitas dan kinerja dari karyawan rumah sakit PKU Muhammadiyah tersebut. Dengan adanya aplikasi tersebut diharapkan pelayanan rumah sakit PKU Muhammadiyah khususnya bagian rawat inap akan meningkat dari segi kecepatan, ketepatan dan kehandalan informasi tersebut, sehingga informasi ruangan rawat inap akan menjadi lebih informatif.

Dengan didukung sistem informasi ruang pasien rawat inap diharapkan keberadaan sistem ini dapat lebih komunikatif dan informatif kepada kalangan rumah sakit, sehingga solusi IT dalam alternatif sarana informasi, sebagai strategi IT yang mendukung instansi terutama dalam segi permaslahan tersebut diatas.

# **2. TINJAUAN PUSTAKA**

# **Tinjauan Rumah Sakit**

# **a. Pengertian Rumah Sakit**

- 1) Menurut Undang-Undang tentang rumah sakit bab 1 pasal
- Rumah sakit adalah institusi pelayanan kesehatan yang menyelenggarakan pelayanan kesehatan perorangan secara paripurna yang menyediakan pelayanan rawat inap, rawat jalan, dan gawat darurat.
- 2) Menurut buku pedoman penyelenggaraan pelayanan rumah sakit Rumah sakit adalah semua sarana kesehatan yang menyelenggarakan pelayanan rawat inap, rawat jalan,gawat darurat, tindakan medik, yang dilaksanakan selama 24 jam melalui upaya kesehatan perorangan.
- 3) Menurut Kamus Besar Bahasa Indonesia Rumah sakit adalah gedung tempat merawat orang sakit, gedung tempat menyediakan dan memberikan pelayanan kesehatan yang meliputi berbagai masalah kesehatan.
- 4) Menurut Wikipedia bahasa Indonesia, ensiklopedia bebas
	- Rumah sakit adalah sebuah institusi perawatan kesehatan professional yang pelayanannya disediakan oleh dokter, perawat, dan tenaga ahli kesehatan lainya.

Dari beberapa pengertian diatas dapat ditarik kesimpulan bahwa rumah sakit adalah institusi pelayanan kesehatan yang menyelenggarakan pelayanan kesehatan perorangan rawat inap, rawat jalan, gawat darurat, dan tindakan medik yang dilakukan oleh tenaga ahli selama 24 jam.

# **b. Fungsi Rumah Sakit**

Menurut Undang-Undang tentang rumah sakit nomor 44 tahun 2009. Pasal 5 fungsi rumah sakit adalah :

- 1) Penyelenggaraan pelayanan pengobatan dan pemulihan kesehatan sesuai dengan standar pelayanan rumah sakit.
- 2) Pemeliharaan dan peningkatan kesehatan perorangan melelui pelayanan kesehatan yang paripurna tingkat kedua dan ketiga seusai kebutuhan medis.

# **3. METODE PENELITIAN**

Subjek penelitian dari ini adalah membuat aplikasi managemen ruang pasien rawat inap pada rumah sakit PKU Muhammadiyah dengan teknologi *java*. Data dalam penelitian ini menggunakan data dari hasil studi pustaka, wawancara dan observasi.

Dalam pembuatan aplikasi ini diperlukan software dengan spesifikasi sebagai berikut : (1) Sistem Operasi, Windows XP SP 2 professional, (2) Bahasa pemrograman, JAVA 2 – J2ME (3) Aplikasi basis data (database), php myadmin (4) Aplikasi koneksi database, mysql-connector-odbc-3.51.23-win32 (5) Case Tool untuk desain DAD, Power Designer 6 dan Power Architect (6) Programming tools, Netbeans 6.5.

Tahap pertama dalam pembuatan aplikasi ini yaitu analisis. Pada tahap ini dilakukan proses analisis dari data-data yang didapatkan dari tahap pengumpulan data. Proses analisis tersebut berkaitan mengenai hal-hal apa saja yang akan diambil ataupun dimodifikasi dari

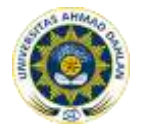

data yang didapatkan. Hal tersebut perlu dilakukan agar sesuai dengan sistem yang akan dibangun. Tahap analisis terdiri dari 2 (dua) bagian, yaitu :

a. Analisis Kebutuhan Sistem

Analisis ini dilakukan berdasarkan data-data yang diperoleh dari rumah sakit, yaitu data primer dan data sekunder yaitu data yang diperoleh dengan metode analisis terstruktur. Dari data-data tersebut maka diperoleh kesimpulan sebagai berikut :

- 1) Sistem dapat mempermudah instansi melakukan inputan data terhadap kelas, ruangan dan kamar
- 2) Sistem dapat mempermudah dalam pencarian informasi mengenai kelas, ruangan, kamar dan pasien rawat inap.
- 3) Sistem dapat mempermudah bagian pendaftaran untuk mereview atau menambah data baru.
- b. Analisis Kebutuhan *User*

Dalam tahap ini user yang bisa mengkases sistem adalah sebagai berikut :

- 1) Admin, yang mempunyai tugas sebagai penanggung jawab sistem dan mempunyai hak akses penuh kepada sistem.
- 2) Operator, mempunyai tugas dalam mengakses bagian pendaftaran pasien dan pencarian pasien atau kamar.
- 3) Manager Ruang, dapat mengakses menu pencarian pasien dan pencarian kamar.

Setelah tahap analisis selesai, selanjutnya adalah tahap perancangan. Dalam perancangan ini terdiri dari beberapa tahap yaitu sebagai berikut :

#### a. Perancangan Proses

Pada tahap ini dilakukan pembuatan DFD yang meliputi diagram konteks dan diagram leveled. Kebutuhan-kebutuhan atau spesifikasi perangkat lunak yang dihasilkan ditransformasikan kedalam bentuk arsitektur perangkat lunak yang memiliki karakteristik mudah dimengerti dan diimplementasikan.

b. Perancangan Basis Data

Perancangan basis data yaitu dengan membuat konseptual awal, ERD, mapping *table*, dan *table*.

c. Perancangan *User Interface*

Perancangan user interface terdiri dari : (1) perancangan menu, perancangan ini adalah semua menu yang ada pada aplikasi yang akan dibuat, (2) perancangan inputan, perancangan ini berisi tentang semua inputan yang terdapat pada aplikasi yang dibuat.

# **4. HASIL DAN PEMBAHASAN**

# **Analisis Kebutuhan Sistem**

Bedasarkan data-data yang diperoleh yaitu data primer yang diperoleh langsung dari RS PKU Muhammadiyah melalui pengumpulan data dengan cara studi lapangan dan data sekunder yang diperoleh dengan cara studi pustaka, serta dengan metode analisis terstruktur maka hasil analisis yang diperoleh adalah sebagai berikut :

- a. Sistem dapat mempermudah instansi melalukan Inputan data terhadap kelas, ruangan dan kamar.
- b. Sistem dapat mempermudah dalam pencarian informasi mengenai kelas, ruangan, kamar dan pasien rawat inap.
- c. Sistem dapat mempermudah bagian pendaftaran untuk mereview atau menambah data baru.

Setelah memperlajari penyebab masalah, maka dipandang perlu untuk membuat sistem informasi Managemen Ruang Pasien Rawat Inap, yang dapat memecahkan masalahmasalah yang selama ini dihadapi di Instansi Rumah Sakit tersebut.

# **Perancangan Sistem**

a. Perancangan Proses

1) Diagram Konteks (*context diagram*)

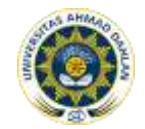

:

Diagram konteks merupakan diagram yang menggambarkan aliran data secara garis besar. Diagram ini mencatat data yang masuk ke sistem beserta sumbernya serta informasi yang dihasilkan sistem serta tujuan. Diagram konteks dengan gambar sebagai berikut:

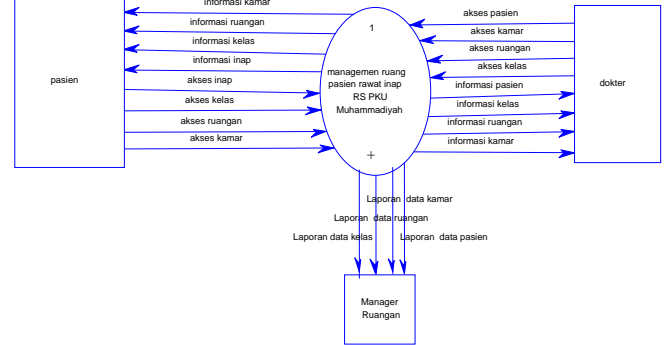

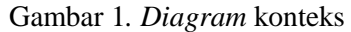

Diagram konteks di atas memberikan gambaran bahwa ada 3 (tiga) entitas, yaitu entitas pasien, entitas dokter dan entitas manager ruangan. Dalam entitas pasien, pasien akan mendapatkan informasi dari sistem tentang pasien yang sedang rawat inap, kelas yang ada di rumah sakit, ruangan dan kelas yang terdapat di rumah sakit ini. Begitu pun dengan entitas dokter yang bisa mendapatkan informasi tentang pasien, kelas, ruangan dan kamar yang ada di rumah sakit PKU Muhammadiyah. Entitas manager ruangan akan mendapatkan laporan dari sistem tentang pasien, kelas, ruangan dan kamar yang terdapat di rumah sakit.

# 2) Diagram *Levelled (Data Flow Diagram* leve 1)

Diagram *Levelled* merupakan diagram yang menggambarkan turunan dari diagram konteks ke dalam bentuk (diagram) yang lebih detail yang disebut DFD *levelled*. Ada kemungkinan bahwa suatu proses dalam DFD dirasakan kurang detail, dan diturunkan lagi ke level yang lebih primitif (lebih detail), sementara proses yang lain mungkin tidak perlu diturunkan lagi.

DFD bertujuan untuk menggambarkan asal dan tujuan data yang keluar dari sistem, tempat data disimpan. Proses yang menghasilkan data tersebut dan informasi antara data yang tersimpan dengan proses. DFD difokuskan pada entitas data dan proses.

Diagram *Levelled (Diagram Flow Diagram* Level 1) dapat dilihat dalam gambar berikut ini

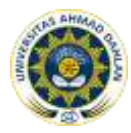

# Jurnal Sarjana Teknik Informatika e-ISSN: 2338-5197 Volume 1 Nomor 2, Oktober 2013

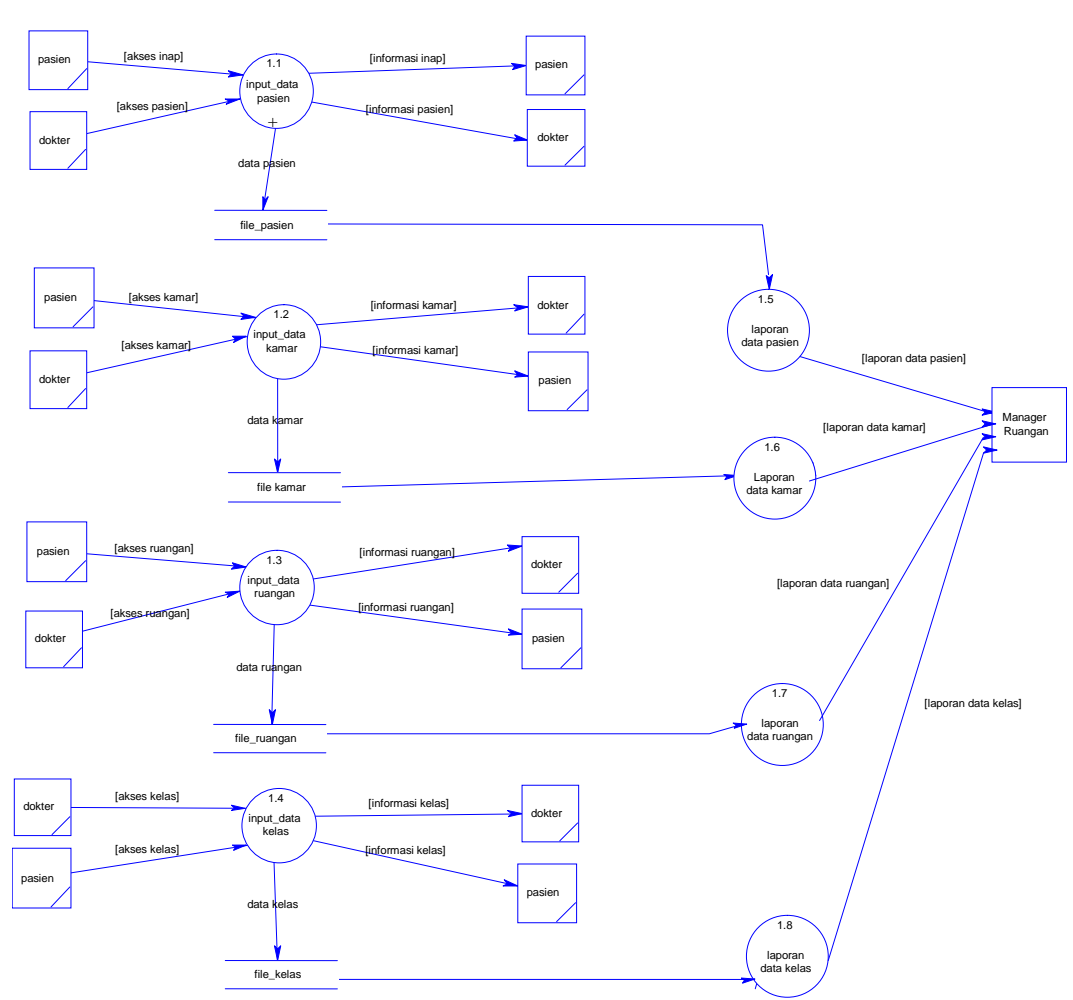

*Gambar 2. Data Flow Diagram level 1*

*Data Flow Diagram* level 1 di atas dapat dijelaskan sebagai berikut :

- (a) Pasien dan dokter akan mencari pasien yang sedang rawat inap dan kemudian sistem akan memberikan data pasien yang sedang rawat inap kepada pasien dan dokter. Data pasien ini tersimpan dalam database file pasien dan data pasien ini yang akan menjadi hasil laporan untuk manager ruangan.
- (b) Pasien dan dokter akan mencari kamar yang kosong atau kamar yang sedang diisi oleh pasien dan kemudian sistem akan memberikan data kamar tersebut kepada pasien dan dokter. Data kamar ini tersimpan dalam database file kamar dan data kamar ini yang akan menjadi hasil laporan untuk manager ruangan.
- (c) Pasien dan dokter akan mencari ruangan yang ditempati pasien dan kemudian sistem akan memberikan data ruangan tersebut kepada pasien dan dokter. Data ruangan ini tersimpan dalam database file ruangan dan data ruangan ini yang akan menjadi hasil laporan untuk manager ruangan.
- (d) Pasien dan dokter akan mencari kelas yang terdapat di rumah sakit PKU Muhammadiyah dan kemudian sistem akan memberikan data kelas yang ada di rumah sakit kepada pasien dan dokter. Data kelas ini tersimpan dalam database file kelas dan data kelas ini yang akan menjadi hasil laporan untuk manager ruangan.
- (e) Manager ruangan akan mendapatkan semuat laporan tentang pasien, kamar, ruangan dan kelas yang ada di rumah sakit.
- b. Perancangan Basis Data
	- 1) Perancangan Konseptual Awal

Perancangan awal dalam aplikasi yang dibangun ini berfungsi untuk mempermudah operator menginputkan data-data kelas, data ruangan, data kamar dan data pasien yang rawat inap. Ada

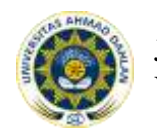

Jurnal Sarjana Teknik Informatika e-ISSN: 2338-5197 Volume 1 Nomor 2, Oktober 2013

beberapa macam informasi penting yang dapat diakses yaitu mulai dari informasi kelas, informasi ruangan, informasi kamar dan informasi pasien yang rawat inap.

2) *Entity Relationship Diagram* (ERD)

*Entity Relationship Diagram* adalah suatu cara memodelkan suatu data ditingkat konseptual dalam perancangan basis data. Model *Entity Relationship* merupakan alat modeling data yang populer dan banyak digunakan oleh para perancang *database*. Data model merupakan representasi abstrak dari data tentang entitas, kejadian, aktifitas dan asosiasinya dalam suatu organisasi. Tujuan dari pemodelan data adalah untuk menyajikan data dan menjadikan data mudah dimengerti, sehingga mempermudah perancangan dan pengaksesan *database*. *Ternary degree* merupakan (derajat tiga) bila satu relasi menghubungkan lebih dari dua *entity*.

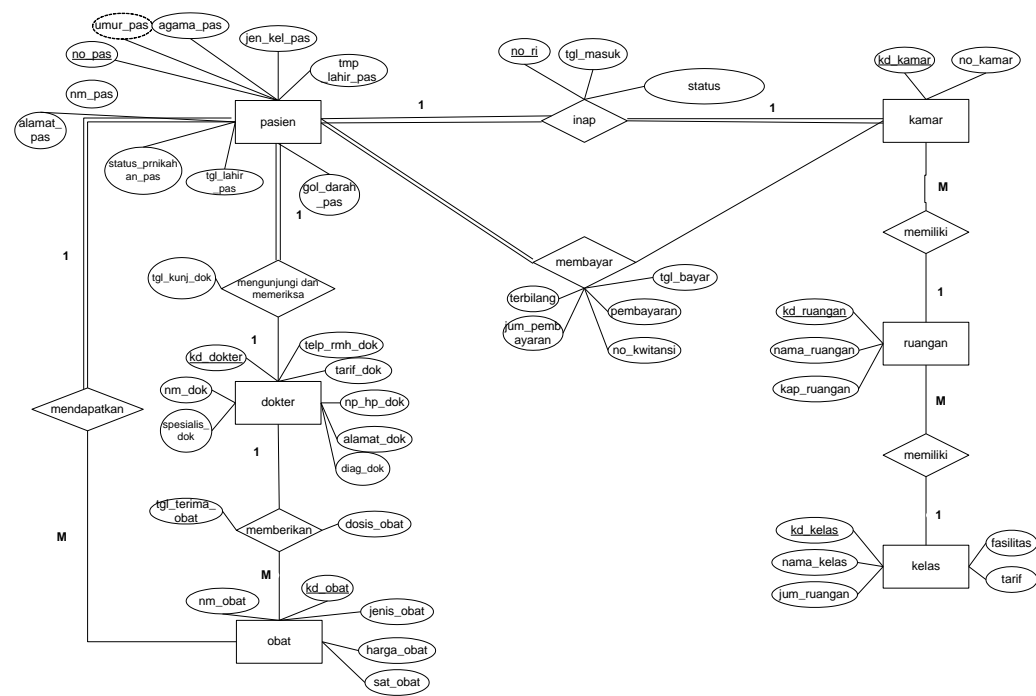

Gambar 3*. Entity Relationship Diagram* (ERD)

Pada kasus diatas terdapat entitas pasien dengan entitas kamar yang bere-relasi dengan inap dimana pasien melakukan pendaftaran rawat inap dan menempati kamar di rumah sakit dan terdapat juga entitas kamar dengan entitas ruangan dan entitas ruangan dengan entitas kelas yang mana mempunyai relasi yaitu memiliki. Entitas pasien juga ber-relasi mengunjungi/periksa dengan entitas dokter. Sedangkan entitas dokter ber-relasi dengan entitas obat yaitu memberikan, dimana pasien setelah diperiksa dokter dan selesai melakukan rawat inap maka pasien akan mendapat resep dari dokter.

3) *Mapping Table*

Gambar 4 berikut ini *mapping table* untuk aplikasi managemen ruang pasien rawat inap di rumah sakit.

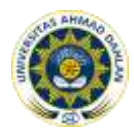

# Jurnal Sarjana Teknik Informatika e-ISSN: 2338-5197 Volume 1 Nomor 2, Oktober 2013

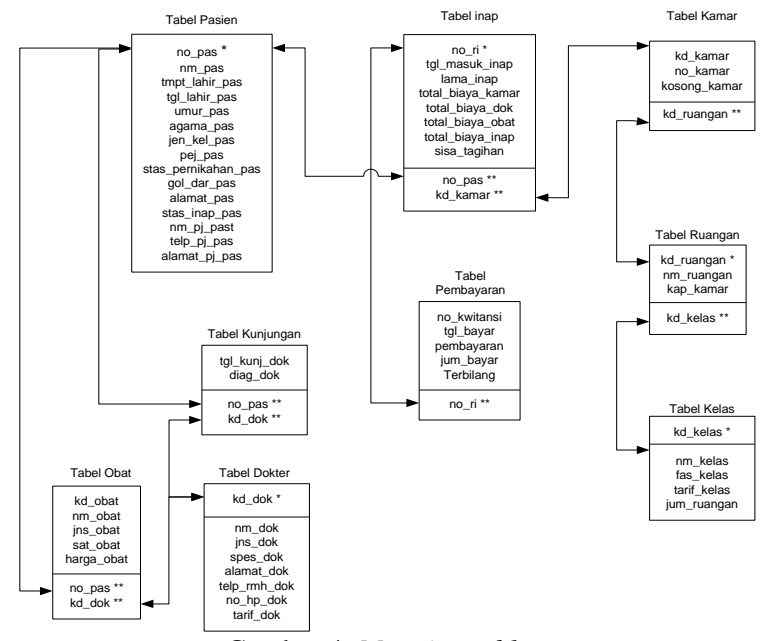

Gambar 4. *Mapping table*

4) *Tabel*

Berikut ini rancangan tabel untuk aplikasi managemen ruang pasien rawat inap rumah sakit.

a) Tabel pasien

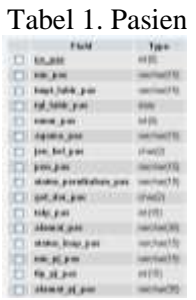

b) Tabel inap

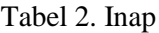

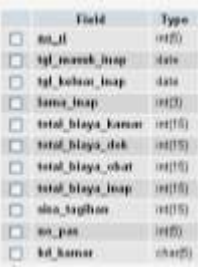

# Tabel 3. Kamar

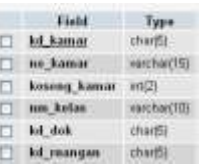

d) Tabel ruangan

c) Tabel kamar

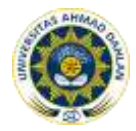

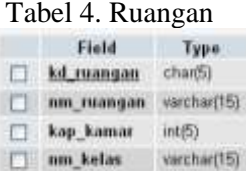

# e) Tabel kelas

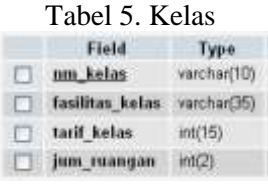

# f) Tabel dokter

# Tabel 6. Dokter Field Type

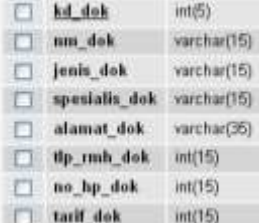

# g) Tabel obat

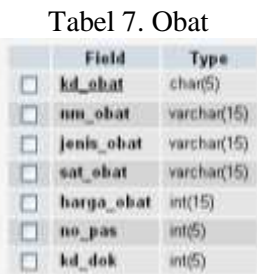

# h) Tabel kunjungan

# Tabel 8. Kunjungan

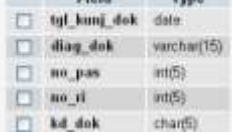

- c. Perancangan *User Interface*
	- 1) Perancangan Menu Utama

Rancangan menu dalam bentuk diagram aplikasi yang penulis buat adalah sebagai berikut :

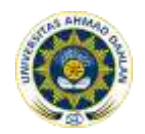

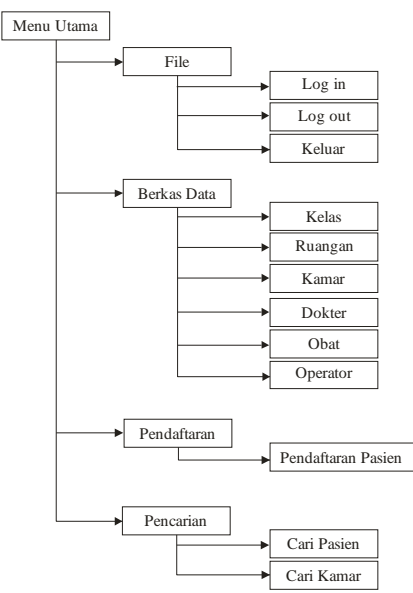

Gambar 5. Diagram Menu Program

Aplikasi ini memiliki satu menu utama dan beberapa sub menu yang memiliki fungsi masing-masing.

Menu utama memiliki fungsi sebagai pengendali dari segala proses masukan dan keluaran yang terdapat pada menu dialog system *pull down* dan terdapat *speed button* (key dengan satu tombol / kombinasi dari beberapa tombol) yang berfungsi untuk mempercepat pemilihan sub menu bagi pemekai apliksi ini.

- (a) Menu File
	- (1)Sub Menu *Log in*

Sub menu ini digunakan sebagai jalan untuk masuk kedalam sistem, sehingga user dapat mengakses data sesuai dengan hak pengaksesannya.

(2)Sub Menu *Log out*

Sub menu ini digunakan untuk keluar dari sistem, sehingga hak aksesnya tidak bisa digunakan oleh user lain.

(3)Sub Menu Keluar

Sub menu ini digunakan untuk menutup aplikasi ini.

- (b) Menu Berkas Data.
	- (1)Sub Menu Kelas

Menu ini digunakan untuk menginputkan data kelas yang terdapat di rumah sakit.

(2)Sub Menu Ruangan

Menu ini digunakan untuk menginputkan data ruangan rawat inap yang terdapat di rumah sakit.

(3)Sub Menu Kamar

Menu ini digunakan untuk menginputkan data kamar yang akan ditempati pasien rawat inap.

(4)Sub Menu Dokter

Menu ini digunakan untuk menginputkan data dokter yang bertugas di rumah sakit.

(5)Sub Menu Obat

Menu ini digunakan untuk menginputkan data obat.

(6)Sub Menu Operator

Menu ini digunakan untuk menginputkan data operator.

- (c) Menu Pendaftaran
	- (1)Sub Menu Pendaftaran Pasien

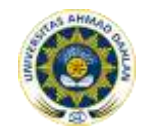

Menu ini digunakan untuk mnginputkan pendaftaran pasien yang akan rawat inap di rumah sakit.

- (d) Menu Pencarian
	- (1)Cari Pasien

Menu ini digunakan untuk mencari pasien yang sedang rawat inap.

(2)Cari Kamar

Menu ini digunakan untuk mencari kamar yang kosong dan isi.

2) Rancangan Input dan Output

Input yang dibutuhkan oleh sistem informasi Managemen Ruang Pasien Rawat Inap adalah sebagai berikut :

(a) Data Kelas

Dalam data kelas ini operator memasukkan semua data kelas yang terdapat di PKU Muhammadiyah Yogyakarta, yaitu kelas VIP, kelas 1, kelas 2 dan kelas 3.

(b)Data Ruangan

Dalam data ruangan ini operator memasukkan semua data ruangan yang terdapat di kelas PKU Muhammadiyah Yogyakarta, yaitu kelas VIP terdiri dari ruangan marwah, zamzam dan shofa. Kelas 1 terdiri dari ruangan latulif, melati dan mawar. Kelas 2 terdiri dari muzdalifah, madinah dan mekkah dan kelas 3 terdiri dari al aqso, hajar aswad dan kabah.

(c) Data Kamar

Dalam data kamar ini operator memasukkan semua data kamar yang terdapat di ruangan dalam kelas PKU Muhammadiyah Yogyakarta, yaitu kelas VIP terdiri dari ruangan marwah, zamzam dan shofa. Dalam ruangan ini terdapat 1 no kamar. Kelas 1 terdiri dari ruangan latulif, melati dan mawar. Dalam ruangan ini terdapat 5 no kamar. Kelas 2 terdiri dari muzdalifah, madinah dan mekkah. Dalam ruangan ini terdapat 9 no kamar dan kelas 3 terdiri dari al aqso, hajar aswad dan kabah. Dalam ruangan ini terdapat 11 no kamar.

# **Implementasi**

Implementasi merupakan tahapan dalam pembuatan sistem ini. Berikut adalah pembahasannya.

a. Menu Utama

Menu utama digunakan sebagai induk dari menu yang lainnya. Menu utama aplikasi ini sebagai berikut:

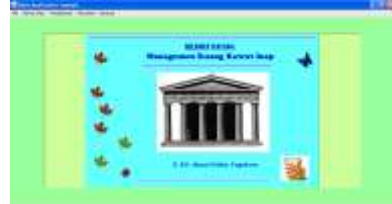

Gambar 6. Menu Utama.

b. Menu File

Dalam menu file terdapat tiga sub menu yaitu:

1) Menu *log in*

Menu ini digunakan untuk login ke dalam aplikasi. Untuk keamanan sistem dalam aplikasi ini hanya disediakan 2 status user, yaitu ADMINISTRATOR dan USER. Untuk ADMINISTRATOR akan mendapatkan hak akses secara penuh untuk mengoperasikan aplikasi ini, namun untuk USER hanya diberi kewenangan untuk menginputkan data pemesanan dan melakukan pencarian data saja. Hal ini jika tombol batal di akses.

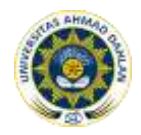

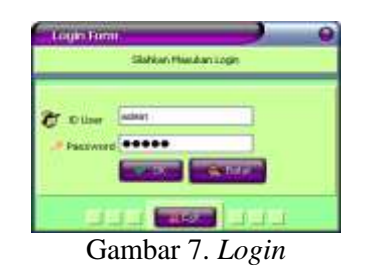

2) Menu *log Out*

Menu ini digunakan untuk *logout* dari aplikasi, sehingga hak aksesnya tidak dapat dipakai orang lain. Saat menu ini aktif maka menu *login* tidak diaktifkan.

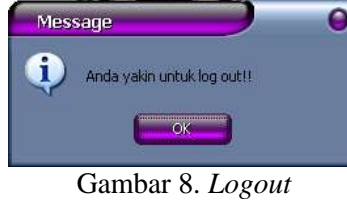

3) Menu Keluar

Menu ini digunakan untuk keluar dari aplikasi.

c. Menu Berkas Data

Menu berkas data adalah menu yang digunakan untuk mengakses berkas data. Terdiri dari beberapa sub menu yaitu:

1) Sub Menu Kelas

Menu ini digunakan untuk menginputkan data kelas yang terdapat di rumah sakit. Menu ini juga terdapat untuk mengedit dan menambah data kelas.

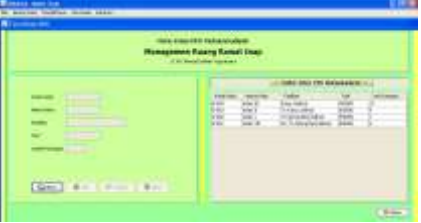

Gambar 9. Daftar Data Kelas

2) Sub Menu Ruangan

Menu ini digunakan untuk menginputkan data ruangan yang terdapat di rumah sakit. Menu ini juga terdapat untuk mengedit dan menambah data ruangan.

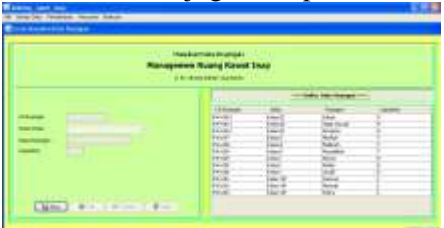

Gambar 10. Daftar Data Ruangan

3) Sub Menu Kamar

Menu ini digunakan untuk menginputkan data kamar yang terdapat di rumah sakit. Menu ini juga terdapat untuk mengedit dan menambah data kamar.

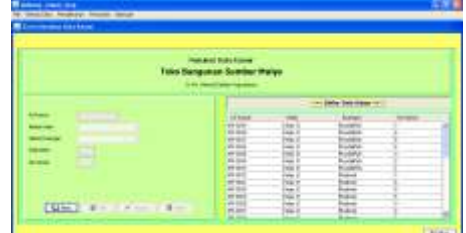

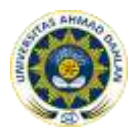

Gambar 11. Daftar Data Kamar

4) Sub Menu Operator.

Menu ini digunakan untuk menginputkan data operator. Menu ini juga terdapat untuk mengedit dan menambah data operator.

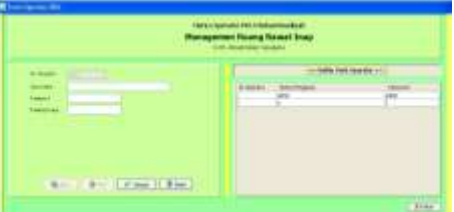

Gambar 12. Daftar Data Operator

# d. Menu Pendaftaran Pasien

1) Sub Menu Pendaftaran Pasien

Menu ini digunakan untuk memanggil data pasien yang sudah terdaftar di bagian rekam medik untuk dijadikan daftar pasien yang mau melakukan rawat inap. Menu ini juga terdapat untuk mengedit dan menambah data pasien rawat inap.

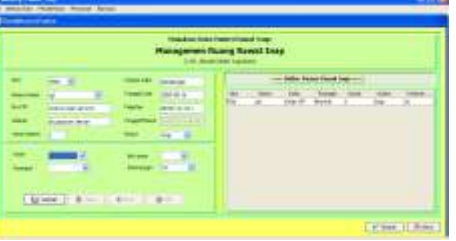

Gambar 13. Menu Pendaftaran Pasien Rawat Inap

- e. Menu Pencarian
	- 1) Sub Menu Cari Pasien

Menu ini digunakan sebagai pencarian data pasien.

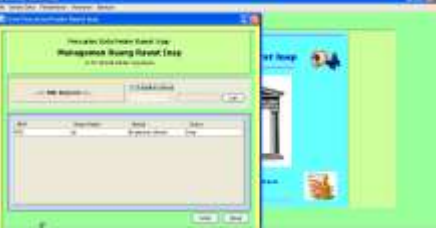

Gambar 14. Sub Menu Cari Pasien

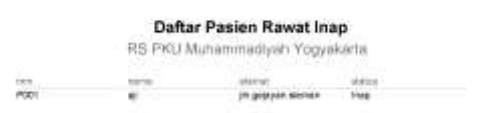

Gambar 15. Laporan Daftar Pasien Rawat Inap

2) Sub Menu Cari Kamar

Menu ini digunakan sebagai pencarian data kamar.

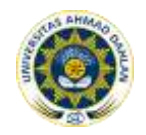

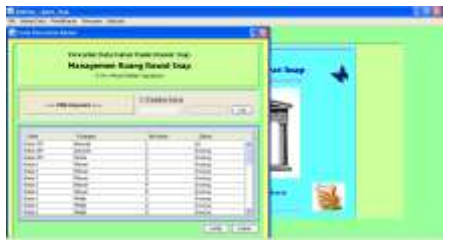

#### Gambar 16. Sub Menu Cari Kamar

Daftar Kamar Pasien Rawat Inap RS PKU Muhammadiyah Yogykarta

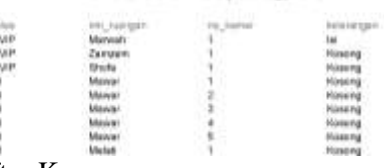

Gambar 17. Laporan Daftar Kamar

Kelas<br>Kelas<br>Kelas<br>Kelas<br>Kelas<br>Kelas

# Rawat Inap

#### **Pengujian Sistem**

Pengujian sistem ini dilakukan untuk menguji dan mengetahui apakah sistem berjalan dengan baik dan benar. Sistem ini menggunakan jenis pengujian sebagai berikut:

*a. Black Box Test*

Pengujian ini melibatkan seorang yang mengetahui aktivitas dalam rumah sakit PKU Muhammadiyah, yaitu Bpk. Hanafi sebagai Manager Ruangan. Pengujian ini ditekankan pada akses data serta informasi yang dihasilkan. Hasil uji sistem ini dapat dilihat pada tabel berikut :

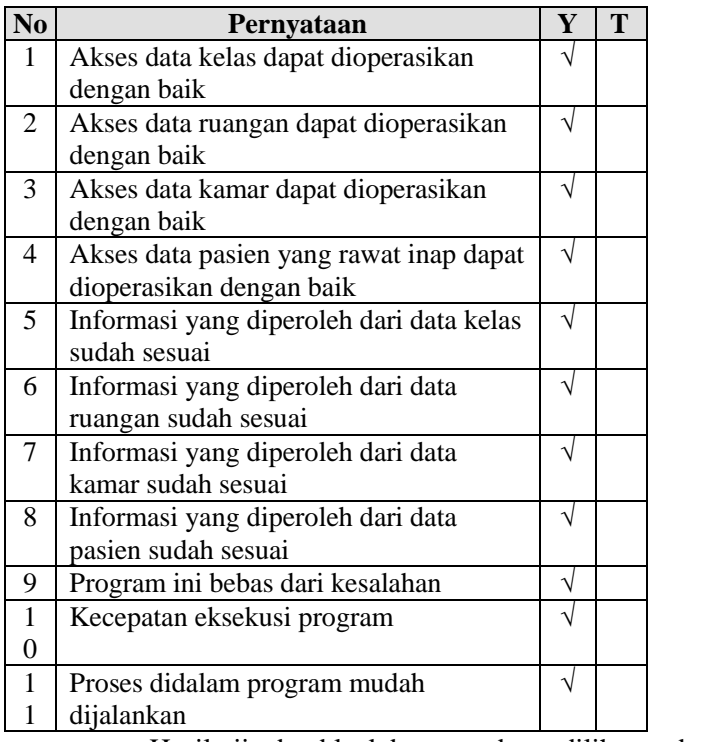

*Tabel 9. Black Box Test*

Hasil ujicoba black box test dapat dilihat pada tabel 10.

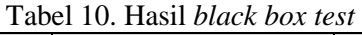

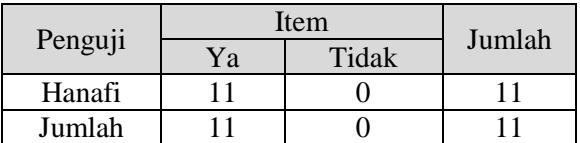

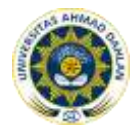

Berdasarkan hasil di atas didapat presentasi penilaian terhadap sistem aplikasi yaitu, Ya =  $11/11 \times 100\% = 100\%$ , Tidak =  $0/11 \times 100\% = 0\%$ . Dari hasil uji presentasi tersebut dapat ditarik kesimpulan bahwa data dan informasi yang disampaikan sudah sesuai.

*b. Alfa Test*

Untuk pengujian sistem menggunakan Alfa Test yang dilakukan oleh operator bagian pendaftaran pasien rawat inap. Pengujian ini ditekankan pada input data serta informasi yang dihasilkan Hasil uji sistem ini dapat dilihat pada tabel berikut :

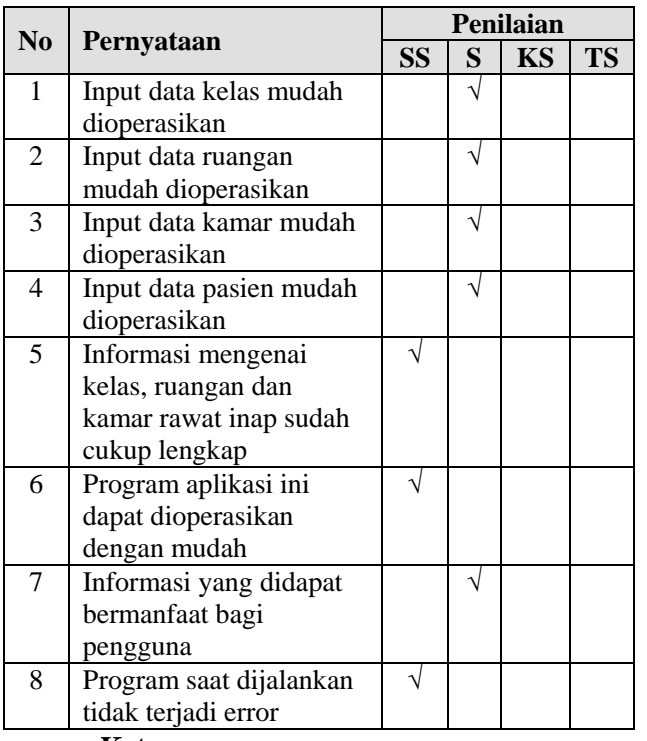

Tabel 10. *Alfa Test*

# **Keterangan :**

SS : Sangat Setuju

- S : Setuju
- KS : Kurang Setuju
- TS : Tidak Setuju

Hasil uji coba alfa test dapat dilihat pada tabel 11.

Tabel 11. Hasil *alfa test*

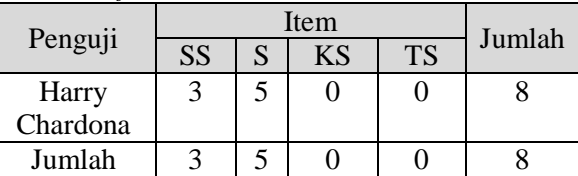

Berdasarkan hasil tabel 14, dapat diperoleh presentasi penilaian terhadap sistem aplikasi yaitu, SS (Sangat Setuju) =  $3/8 \times 100\% = 40\%$ , S (Setuju) =  $5/8 \times 100\% =$ 60%, KS (Kurang Setuju) = 0/8 x 100% = 0%, TS (Tidak Setuju) = 0/8 x 100% = 0%. Dari hasil uji presentasi tersebut dapat ditarik kesimpulan bahwa sistem sudah berjalan dengan baik.

# **5. KESIMPULAN**

Setelah melakukan penelitian pada aplikasi managemen ruang pasien rawat inap pada rumah sakit PKU Muhammadiyah dengan teknologi Java, maka dapat disimpulkan bahwa :

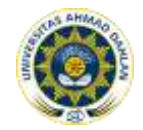

- 1. Berdasarkan hasil pengujian dengan dengan metode kotak hitam (*black box*) dan *alfa box*, aplikasi yang dibangun yaitu Managemen Ruang Pasien Rawat Inap telah sesuai dengan yang diharapkan dan dapat berfungsi dengan baik.
- 2. Aplikasi managemen ruang pasien rawat inap pada rumah sakit PKU Muhammadiyah dengan teknologi Java dapat membantu operator dalam proses entry data karena mampu dengan cepat menampilkan data kelas, data ruangan, data kamar, dan data pasien yang sedang rawat inap.

# **DAFTAR PUSTAKA**

- [1]. Bambang Hariyanto, Ir., M.T., Esensi *esensi Bahasa Pemograman JAVA*, Penerbit Informatika, Bandung.
- [2]. Fathansyah, Ir., 1999, *Buku Teks Komputer Basis Data*, Penerbit Informatika, Bandung.
- [3]. Gunawan, Ferry.,2003, *Membuat Aplikasi SMS Gateway Server dan Client dengan Java dan PHP*, PT. Elex Media Komputindo, Jakarta.
- [4]. Malia Kondou, 2002, *Aplikasi Pendaftaran Pasien Berobat Via SMS*, Skripsi S1, Universitas Ahmad Dahlan, Yogyakarta.
- [5]. Miftakhul Huda, Cuk Subiyantoro, Bunafit Nugroho, 2008, *Membuat Aplikasi Penjualan dengan Java dan Mysql*, Elex Media Komputindo, Jakarta.
- [6]. Raharjo, Budi.Heryanto, Imam Haryono, Arif, 2007, *Tuntunan Pemrograman JAVA untuk Handphone*, Penerbit Informatika, Bandung.
- [7]. Siregar, Ivan Michael, 2007, *Membangun aplikasi Chat lewat GPRS dengan J2ME menggunakan NetBeans IDE 5.0*, Gava Media, Yogyakarta.
- [8]. Sri Handayaningsih, S.T, M.T., 2007, *Modul Analyst Design System*, Universitas Ahmad Dahlan, Yogyakarta.
- [9]. Sikha B, 2007, *"Mapping XML Schema to Entity Relationship and Extended Entity Relationship Model"*, Intl Journal of Intelligent Information and Database System (IJHDS).